## **Step 3: Turn the Assignment In**

No matter what the work entailed, when you are done, you will need to turn it in. Be sure you are on the 'view assignment' page you started on. Underneath where the assignment was click turn in:

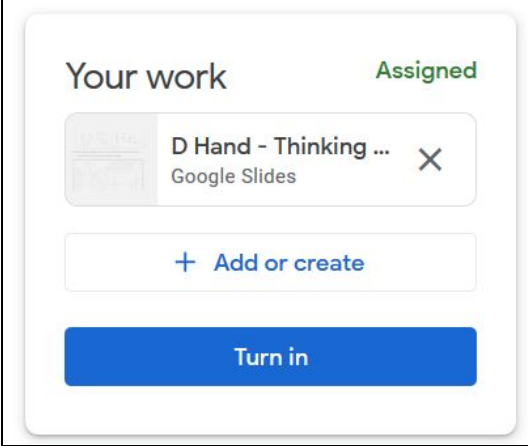

Or if you added your own:

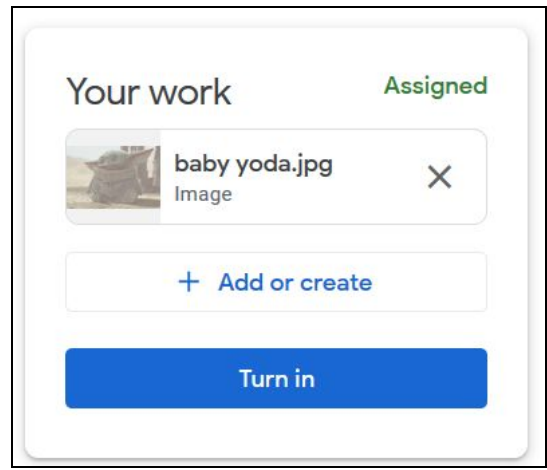

You should do the same thing, click: Turn in

It will check to be sure that you want to turn it in:

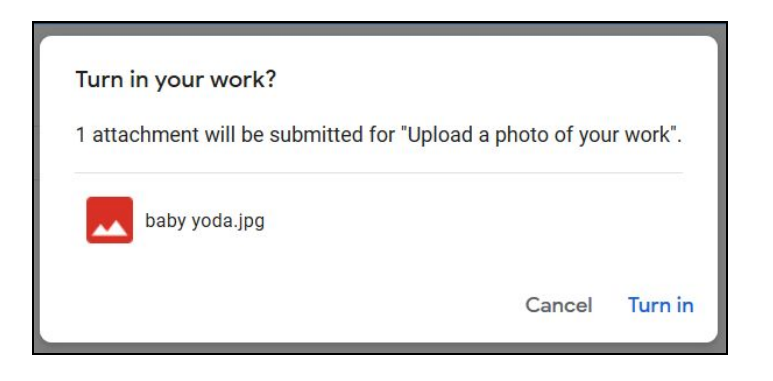